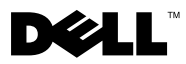

# Acerca de los avisos

 $\bigwedge$  <code>ADVERTENCIA:</code> un mensaje de AVISO indica el riesgo de daños en la propiedad, de lesiones personales e incluso de muerte.

# Dell™ Vostro<sup>™</sup> 430 Hoja técnica de información sobre configuración y características

## Vista frontal y vista posterior

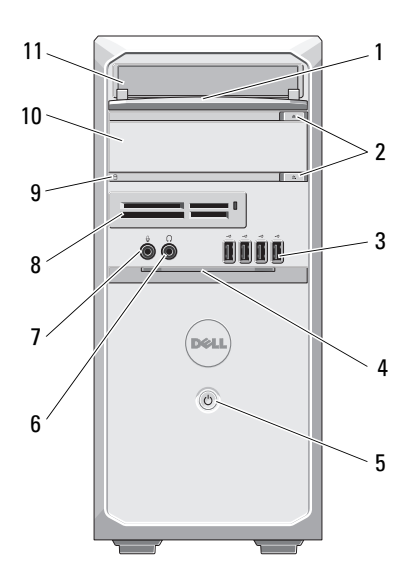

- 1 Panel frontal del compartimiento para unidades (abierto)
- 
- 
- 
- 9 Indicador luminoso de acceso a la unidad 10 Unidad óptica (opcional)

17 16  $\bullet$ G 15 aaaa 12 ПT O 13 E 14 ä, lF į,

- 2 Botones de expulsión de la unidad óptica (2)
- 3 Conectores USB 2.0 (4) 4 Puerta del panel frontal (abierta)
- 5 Botón de encendido 6 Conector para auriculares
- 7 Conector para micrófono 8 Lector de tarjetas multimedia (opcional)
	-

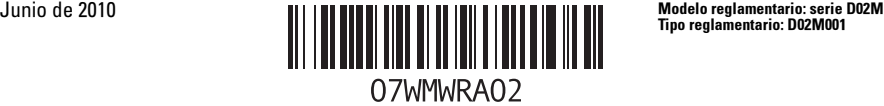

- 
- 
- 15 Conectores del panel posterior 16 Interruptor selector de voltaje
- 17 Conector de alimentación
- 11 Unidad óptica 12 Anillo del candado
- 13 Ranura para cable de seguridad 14 Ranuras para tarjetas de expansión (4)
	-

Ø NOTA: el segundo botón de expulsión es funcional sólo si hay una segunda unidad óptica instalada en el sistema.

# Panel posterior

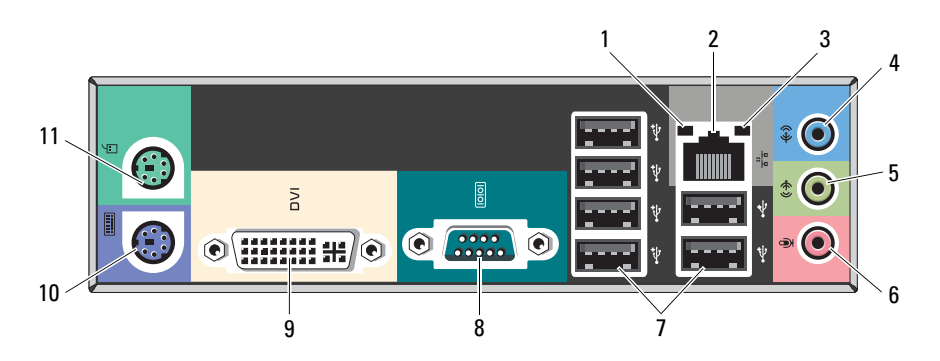

- 1 Indicador luminoso de integridad del enlace
- 3 Indicador luminoso de actividad de la red
- 5 Conector de línea de salida/conector estéreo frontal
- 7 Conectores USB 2.0 (6) 8 Puerto serie
- 

U

11 Conector PS/2 (ratón)

- 2 Conector del adaptador de red
- 4 Conector de línea de entrada/conector estéreo posterior
- 6 Conector para micrófono/conector central/para tonos graves
- 
- 9 Conector DVI-I 10 Conector PS/2 (teclado)

NOTA: el conector DVI–I sólo está disponible con el conjunto de chips Intel® H57 Express.

# Configuración rápida

ADVERTENCIA: antes de iniciar cualquiera de los procedimientos descritos en esta sección, lea la información de seguridad suministrada con el equipo. Para obtener información adicional sobre prácticas recomendadas, visite www.dell.com/regulatory\_compliance.

U

NOTA: es posible que algunos dispositivos no estén incluidos si no los ha pedido.

- 1 Conecte el monitor utilizando sólo uno de los siguientes cables:
	- **a** El cable VGA azul **b** El cable DVI blanco
		-

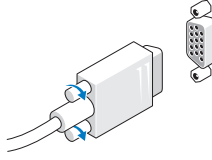

c El cable VGA al adaptador DVI

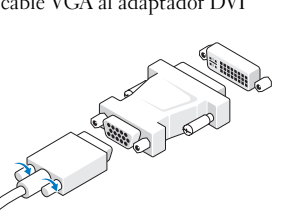

2 Conecte el teclado o mouse USB (opcional). 3 Conecte el cable de red (opcional).

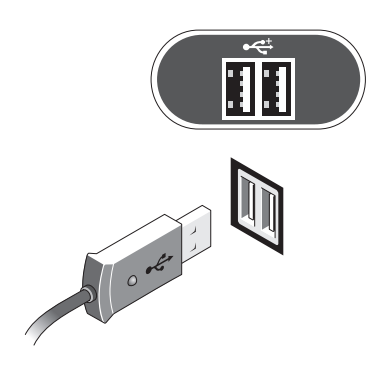

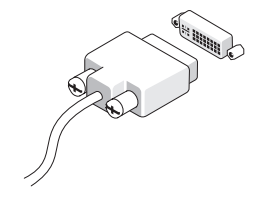

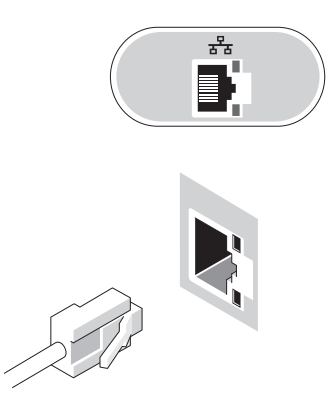

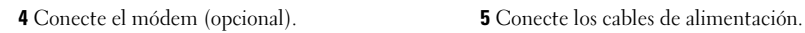

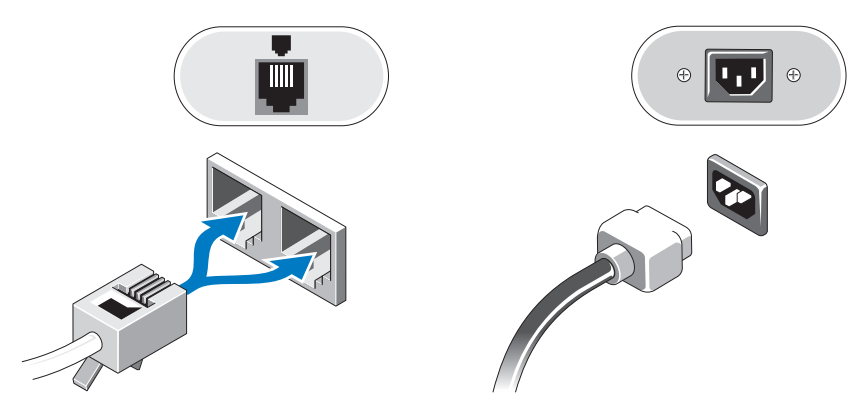

Pulse los botones de encendido del monitor y del equipo.

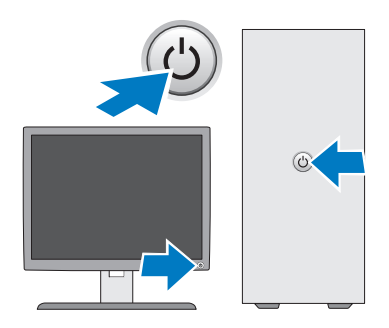

# Especificaciones

NOTA: las especificaciones siguientes son únicamente las que deben incluirse por ley con el envío del equipo. Para consultar una lista completa y actualizada de las especificaciones necesarias del equipo, vaya al sitio web support.dell.com.

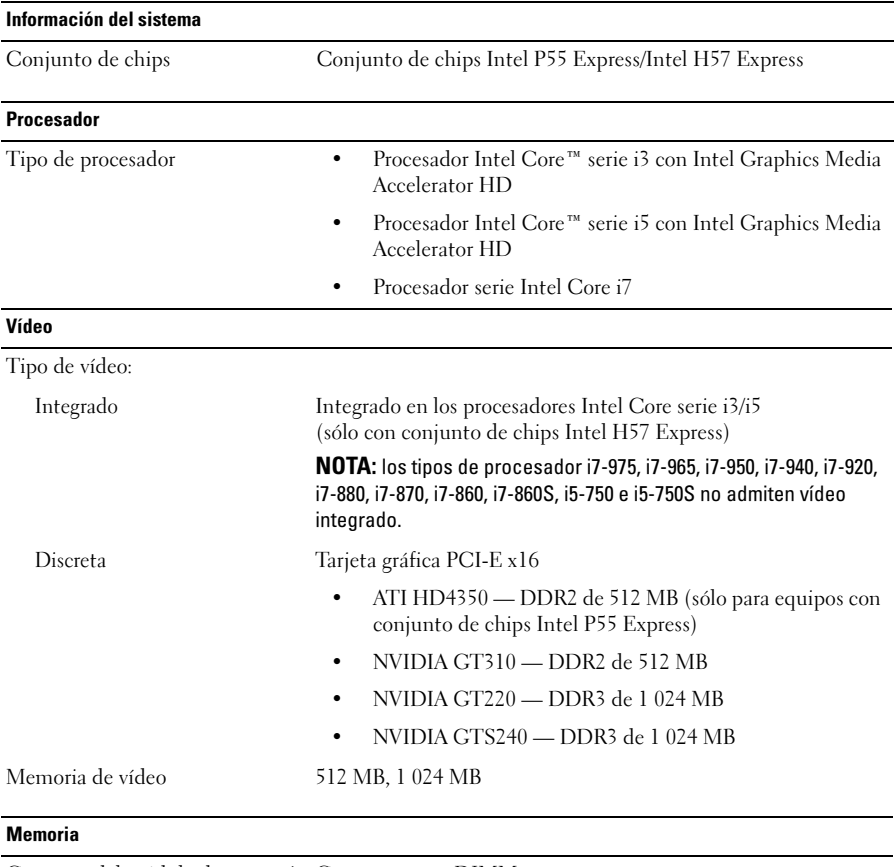

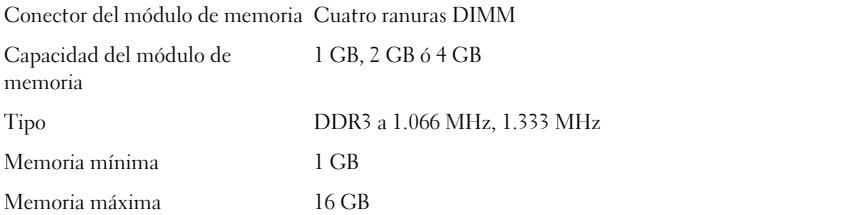

#### Unidades

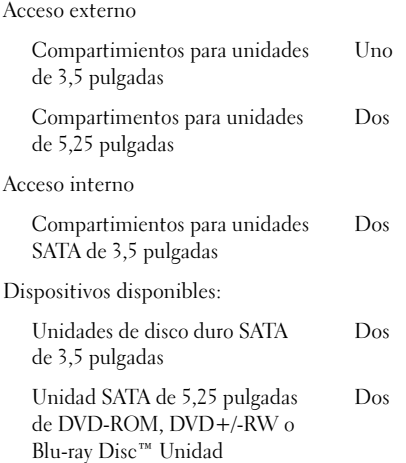

### Indicadores luminosos de control y de diagnóstico

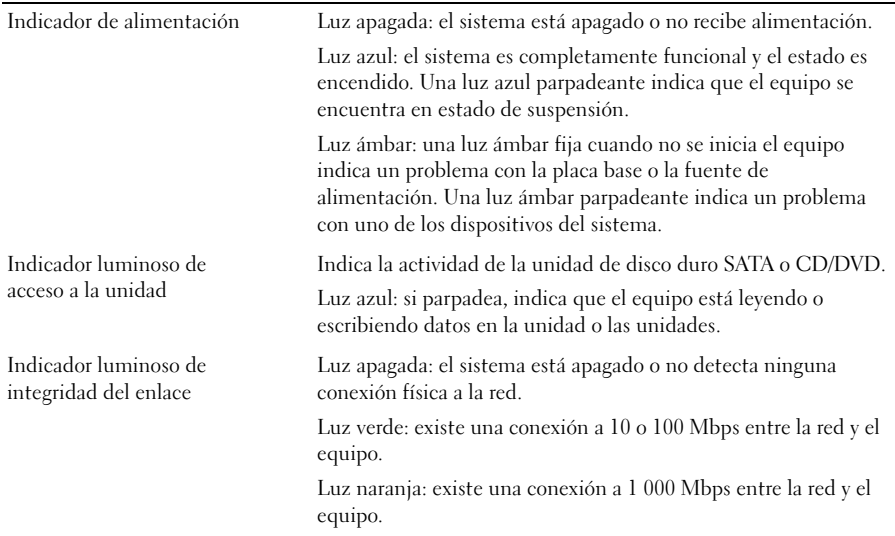

### Alimentación

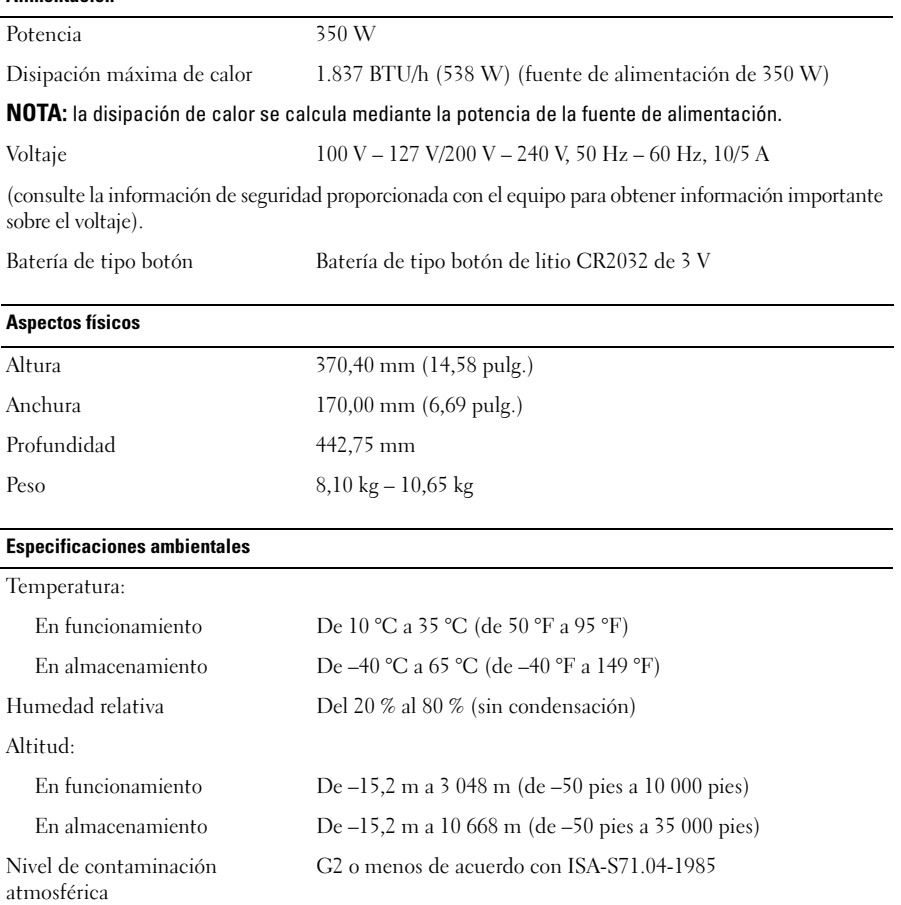

## Localización de información y recursos adicionales

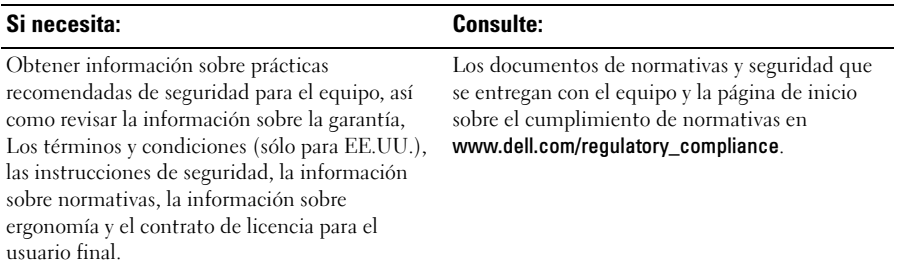

<sup>—&</sup>lt;br>La información contenida en<br>© 2009–2010 Dell Inc. Todos |<br>Queda estrictamente probibida | **La información contenida en este documento puede modificarse sin aviso previo. © 2009–2010 Dell Inc. Todos los derechos reservados. Impreso en Polonia.**

Queda estrictamente prohibida la reproducción de este material en cualquier forma sin la autorización por escrito de Dell Inc.

Marcas comerciales utilizadas en este texto: *Dell*, el logotipo de *DELL y Vostro* son marcas comerciales de Dell Inc.; *Blu-ray Disc* es una marca comercial de Blu-ray Disc Association*; Intel* es una marca comercial registrada y *Core* es una marca comercial de Intel Corporation en los Estados Unidos y en otros países.

Este documento puede incluir otras comerciales y nombres comerciales para referirse a las entidades que son propietarias de los mismos o a sus productos. Dell Inc. renuncia a cualquier interés sobre la propiedad de marcas y nombres comerciales que no sean los suyos.